## Changing your password on the ProPoint Website

If you were able to log in using the new Username and temporary password that was emailed to you, you can complete the following steps to change your password.

1) Log in by clicking on the "Account Login" link on the top right of the site

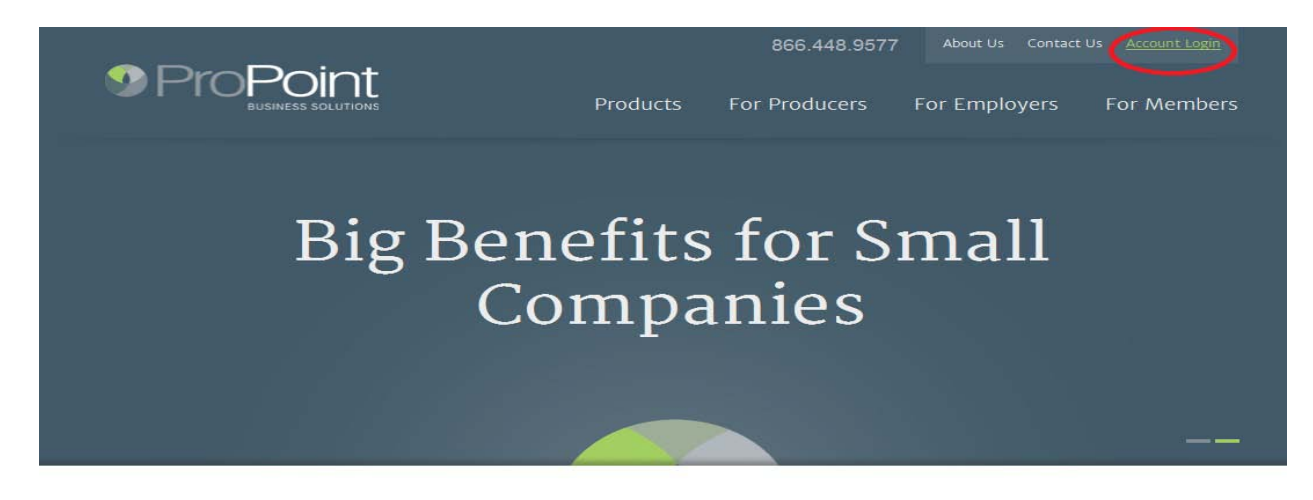

2) Once logged in, click on your name in the same place

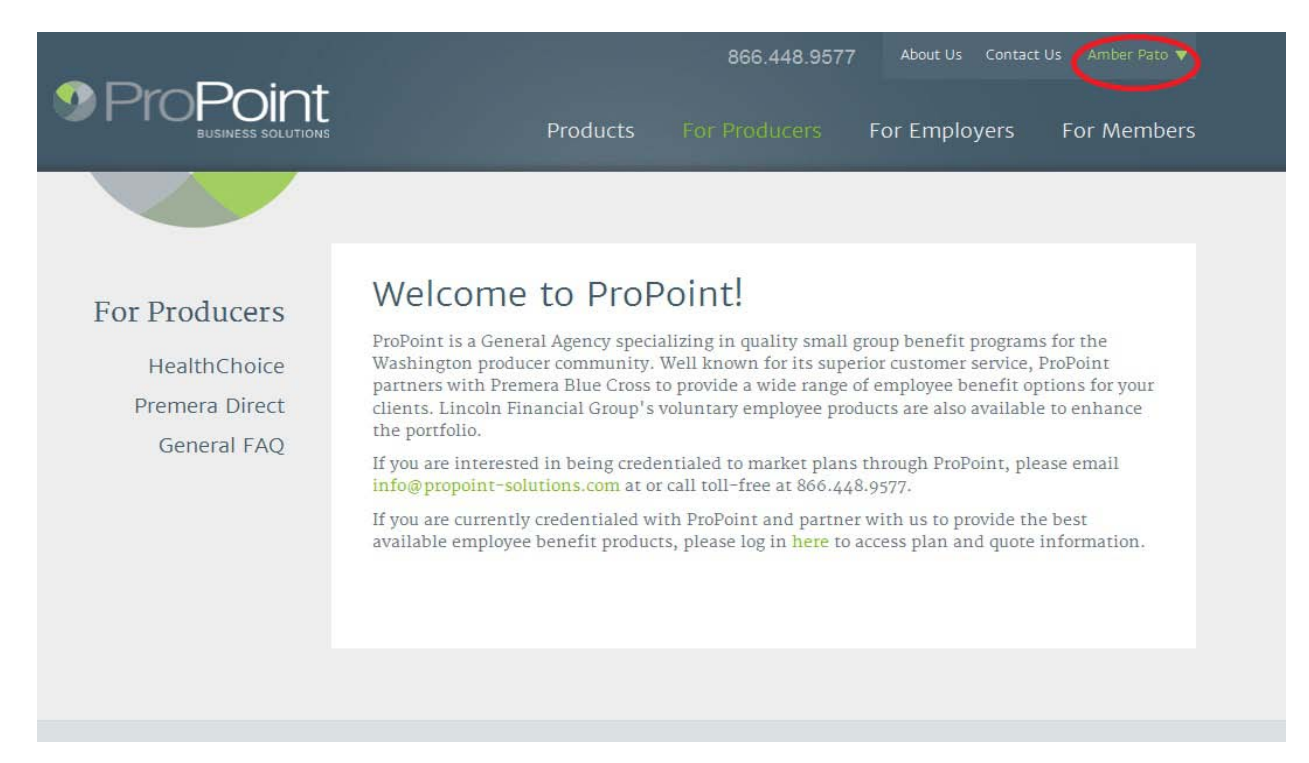

## 3) Click on "My Account"

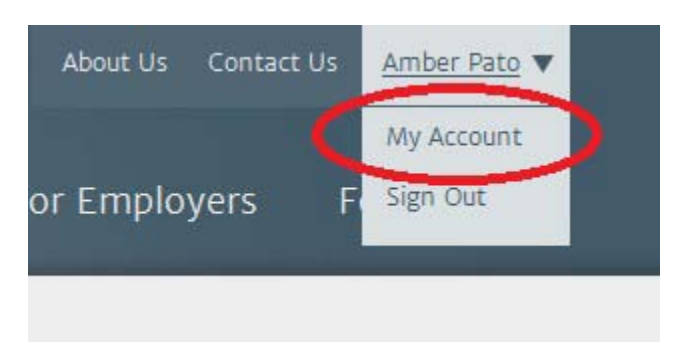

4) Starting with the first step, enter in a new password, retype it to confirm, select Security Question, type in the appropriate answer, click Submit

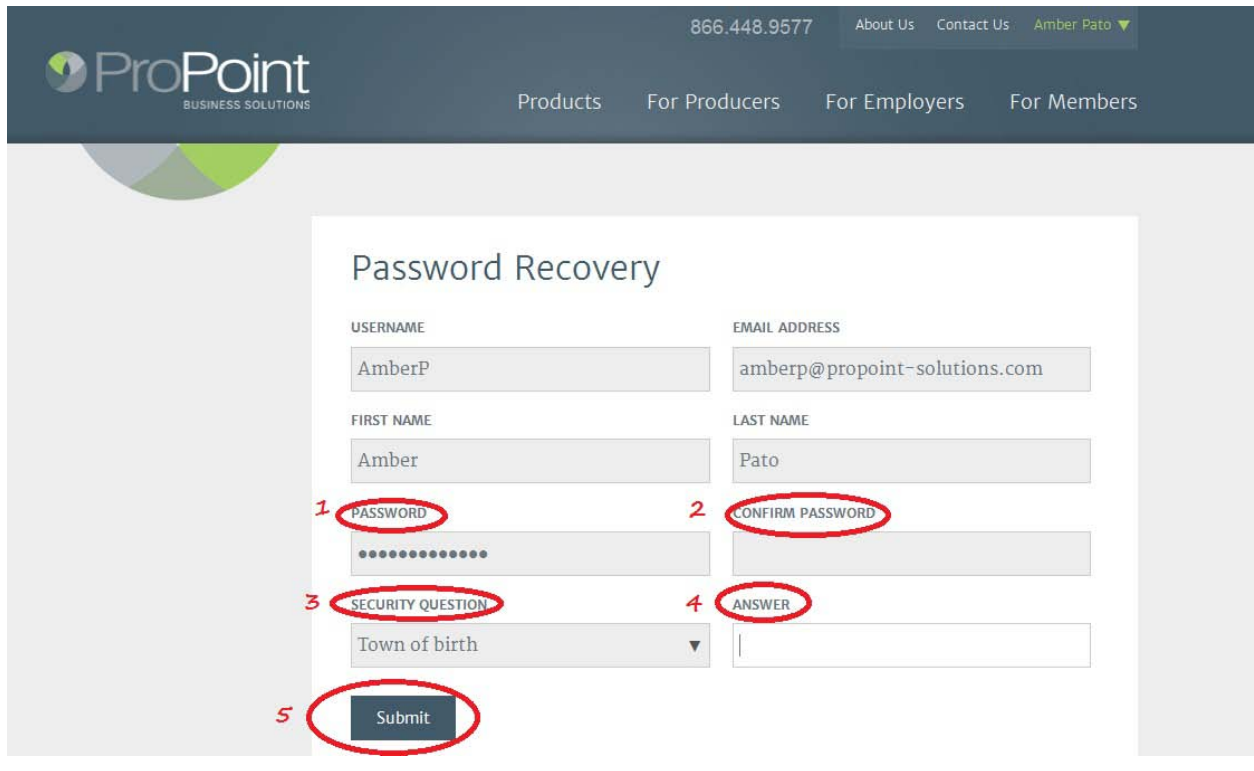

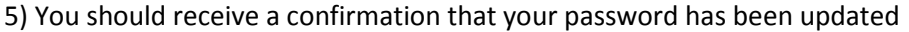

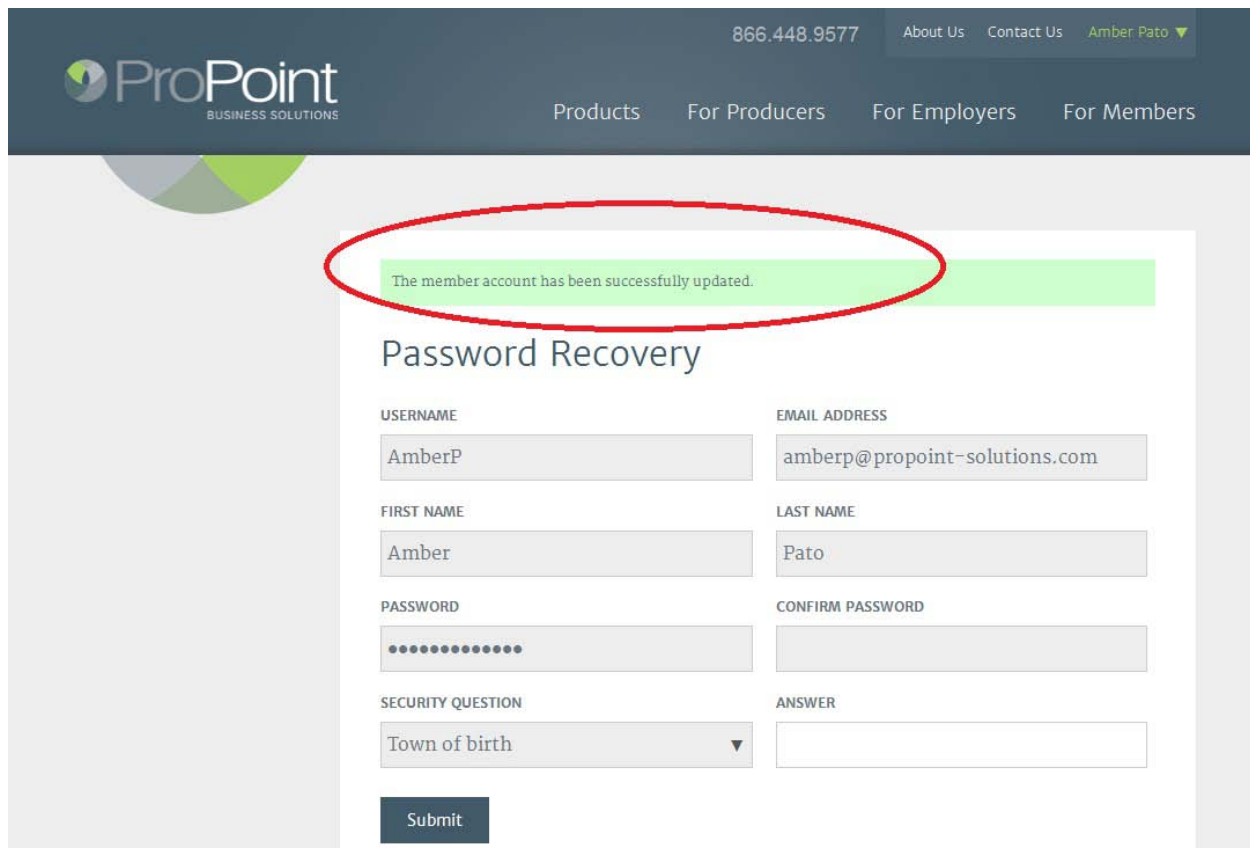